ZAMORANO CARRERA DE GESTIÓN DE AGRONEGOCIOS

# **Diseño y elaboración de un Sistema de Información Gerencial para el manejo de pequeñas y medianas unidades de producción de cerdos**

Proyecto especial presentado como requisito parcial para optar al título de Ingeniero en Gestión de Agronegocios en el Grado Académico de Licenciatura

Presentado por

**Nilo Alexander Chicaiza Guishcaso** 

**HONDURAS**  Diciembre, 2004

El autor concede a Zamorano permiso para reproducir y distribuir copias de este trabajo para fines educativos. Para otras personas físicas o jurídicas se reservan los derechos de autor.

> $\mathcal{L}_\text{max}$  , where  $\mathcal{L}_\text{max}$  and  $\mathcal{L}_\text{max}$  and  $\mathcal{L}_\text{max}$ Nilo Alexander Chicaiza Guishcaso

> > **HONDURAS**  Diciembre, 2004

# **Diseño y elaboración de un Sistema de Información Gerencial para el manejo de pequeñas y medianas unidades de producción de cerdos.**

Presentado por:

Nilo Alexander Chicaiza Guishcaso

 $\_$  , and the contribution of the contribution of  $\mathcal{L}_\mathcal{A}$  , and the contribution of  $\mathcal{L}_\mathcal{A}$ 

 $\_$  , and the contribution of the contribution of  $\mathcal{L}_\mathcal{A}$  , and the contribution of  $\mathcal{L}_\mathcal{A}$ 

 $\mathcal{L}_\text{max} = \frac{1}{2} \sum_{i=1}^n \mathcal{L}_\text{max}(\mathbf{z}_i - \mathbf{z}_i)$ 

Aprobada:

Daniel Kaegi, M.B.A Héctor Vanegas, M.Sc. Asesor Principal Coordinador Interino de la Carrera de Gestión de Agronegocios

Guillermo Berlioz, B.Sc. Kenneth Hoadley, D.B.A Coordinador de Tesis Rector

Rogel Castillo, M.Sc Aurelio Revilla, M.S.A. Asesor Decano Académico Interino

# **DEDICATORIA**

A Dios todopoderoso.

A la Virgen de El Cisne y a la Virgen de Las Lajas por darme salud y fuerza para cumplir mi sueño.

A mis padres Adolfo y Orfelina por regalarme todo el amor y apoyo del mundo.

A mis hermanos Carlos y Vanesa.

## **AGRADECIMIENTOS**

A Dios, la Virgen de El Cisne y la Virgen de Las Lajas, que me guiaron y me dieron fuerzas para culminar mis estudios.

A mis queridos padres que pusieron toda su confianza en mí, y me apoyaron tanto moral como económicamente.

A toda mi familia, por el apoyo moral y el cariño que me tienen.

A mis asesores, Daniel Kaegi y Rogel Castillo, por su amistad, ayuda y por los buenos consejos, en los momentos que más lo necesitaba.

A mis profesores, por brindarme sus conocimientos y regalarme su amistad.

A mis amigos de Zamorano, Franklin Cachimuel, Sofía Chandi, Lisbeth Pacheco, Fenando Coloma, Pablo Dávila, Luis Puente, Gastón Zambrano, Cecilia González, Christian Rivera, Julio Rivera, Sebastián Cabascango, Sergio Osorio, Selvin Hernández, Andrés Arroyo, Juan Ochoa, Christopher Cárdenas, Esteban Fuentes, Esteban Valencia, José Jarrín, Luis de Mora, Fanny Ramos, María Santacruz, Alba Lara, María Martínez y todos los que estuvieron conmigo en esta travesía, por su apoyo y su amistad incondicional.

#### **RESUMEN**

Chicaiza, Nilo. 2004. Diseño y elaboración de un Sistema de Información Gerencial para el manejo de pequeñas y medianas unidades de producción de cerdos. Proyecto especial del programa de Ingeniero en Gestión de Agronegocios, Zamorano, Honduras. 25 p.

Los pequeños y medianos productores de cerdos, no tienen una herramienta que les permita aprovechar los datos generados en la unidad de producción, transformarlos en información y usarlos para la toma de decisiones. Por esta razón, se decidió crear un Sistema de Información Gerencial (SIG) para asistir con el manejo de pequeñas y medianas unidades de producción de cerdos, lo que, aumentaría la eficiencia en la administración de la piara. Considerando los aspectos generales de la unidad como son el reproductivo, clínico, alimentación y mortalidad, se elaboró la aplicación en "Microsoft Access", que es un programa informático de gestión de bases de datos relacionales para microcomputadoras que funciona bajo el entorno "Windows" de "Microsoft" y eso lo hace que este al alcance de un mayor número de productores, además, todo porcicultor que maneja un computador lo puede usar. La aplicación facilita al usuario para que ingrese por medio de una clave al panel principal que está conformado por cuatro comandos que permiten acceder a los formularios para ingresar y modificar datos, generar reportes y darle mantenimiento. Se diseñó y elaboró el Sistema de Información Gerencial, en el que se ingresaron datos con los que se probó su funcionamiento. La aplicación cumple con los atributos necesarios para proporcionar información técnica y económica con el fin de ayudar al administrador en la toma de decisiones.

**Palabras claves:** Aplicación, datos, eficiencia, manejo, reportes.

 $\mathcal{L}_\text{max}$  , where  $\mathcal{L}_\text{max}$ Daniel Kaegi, M.B.A

# **CONTENIDO**

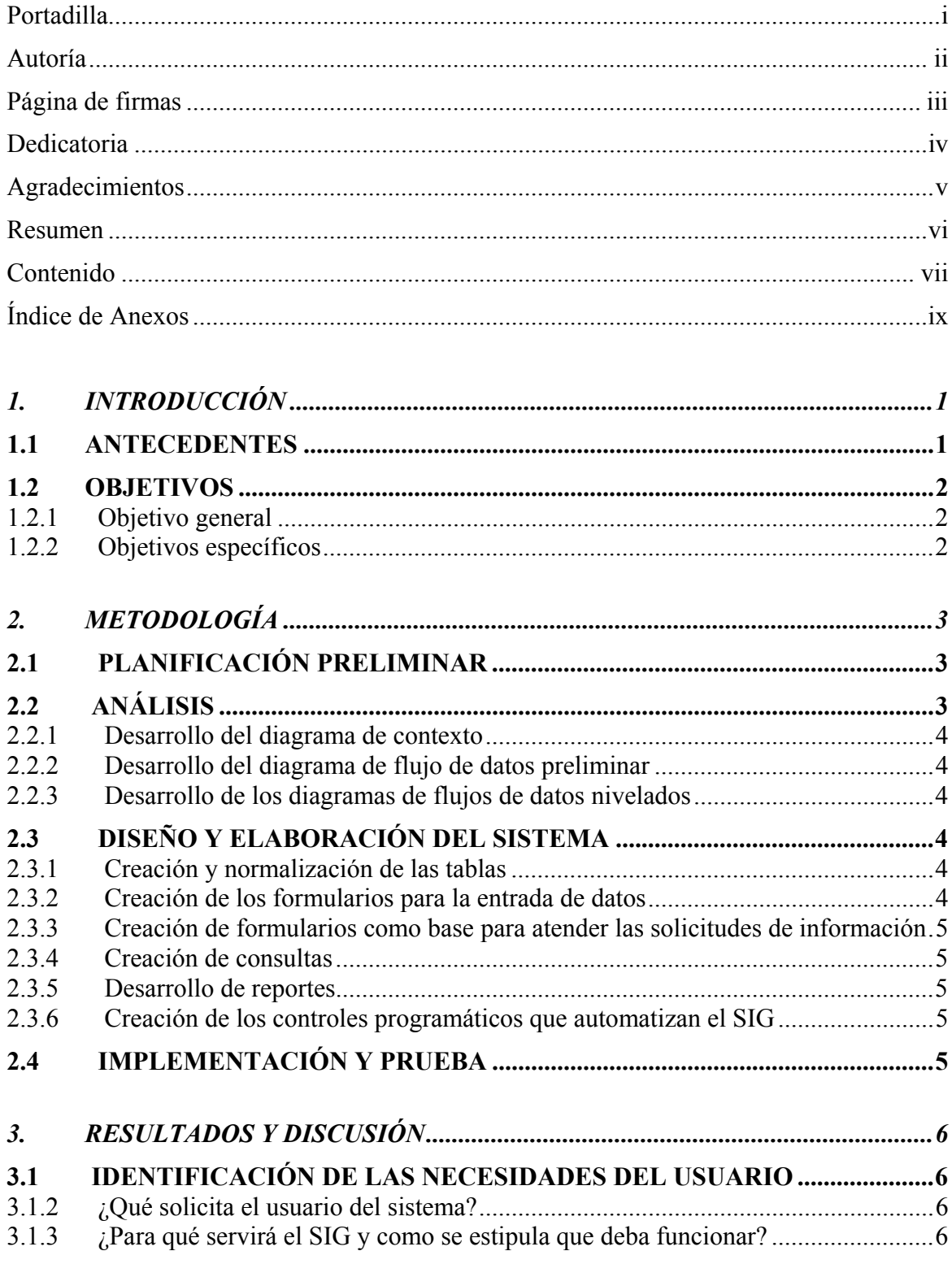

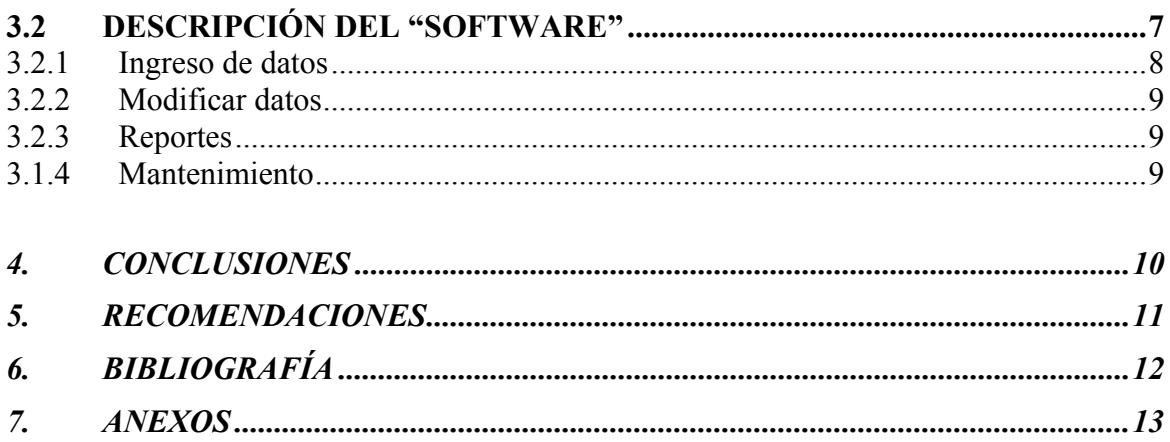

# ÍNDICE DE ANEXOS

#### Anexo

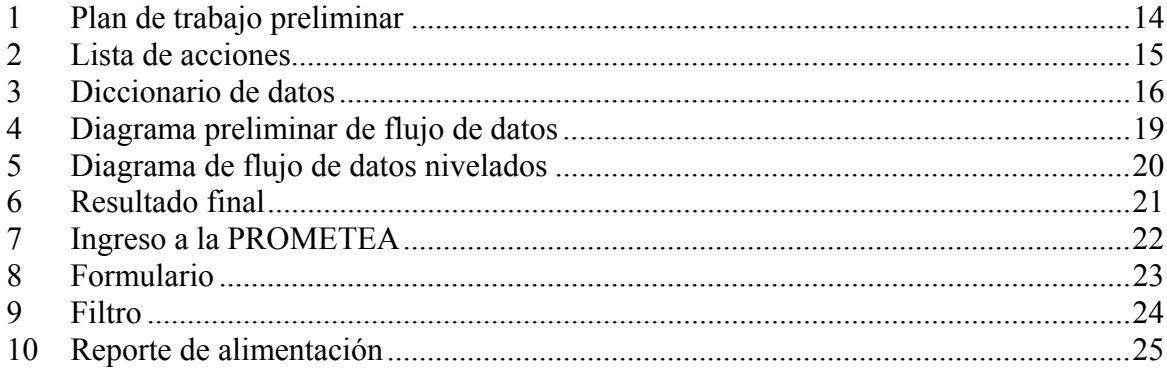

# **1. INTRODUCCIÓN**

#### **1.1 ANTECEDENTES**

"Hasta hace pocos años el fenómeno informático se desarrolló sin demandar la atención del gran público, estando su uso limitado a Universidades, grandes corporaciones y agencias estatales. Cuando irrumpió en la vida cotidiana de las personas invadió las empresas, los medios de comunicación, el ocio, etc. Actualmente se pueden encontrar aplicaciones informáticas dentro del mundo empresarial en el campo de la investigación, el diseño y en los medios de comunicación, en los cuales la importancia del ordenador se manifiesta en dos vertientes: La gran capacidad de almacenamiento de información y la facilidad de tratamiento de grandes cantidades de datos de forma relativamente fácil y rápida" (García *et al.,* 2000).

Con todo este fenómeno informático y con la nueva situación en el que se desenvuelve la agricultura a nivel mundial, a raíz de la puesta en marcha de los tratados de libre comercio y el establecimiento de un nuevo enfoque de la política comercial agrícola, se genera la necesidad de obtener mayores niveles de productividad y competitividad de la parte ganadera, a fin de garantizar su permanencia en el negocio dentro de un mercado abierto al comercio internacional y con escasa intervención del estado.

Por ello se hace necesario poner a disposición del porcicultor la información requerida de forma sistemática, organizada y oportuna para la toma de decisiones gerenciales que le permita competir en forma ventajosa con la producción subsidiada de otros países

Existe en el mercado sistemas de información muy completos que permiten al productor un manejo gerencial apropiado y respuestas ágiles ante los cambios económicos locales y nacionales, pero la gran desventaja es que éstos sistemas de información son caros y la mayoría de éstos están en inglés, lo que hace difícil la forma de manejar si este no tiene un grado de preparación aceptable, dificultando así al pequeño y mediano porcicultor el manejo eficiente de la unidad de producción.

Por esta razón se decidió crear un Sistema de Información Gerencial (SIG), para asistir con el manejo de pequeñas y medianas unidades de producción de cerdos, lo que presumiblemente, aumentaría la eficiencia en la administración de la piara. La aplicación está implementada en "Microsoft Access", que es un programa informático de gestión de bases de datos relacionales para microcomputadoras que funciona bajo el entorno "Windows" de "Microsoft" y eso lo hace estar al alcance de un mayor número de productores, además, todo porcicultor que maneja un computador lo puede usar.

Según García, *et al*., (2000), se entiende como sistema de información el conjunto de procedimientos, manuales y automatizados, y de funciones dirigidas a la recogida, elaboración, evaluación, almacenamiento, recuperación, condensación y distribución de información dentro de una organización, orientado a promover el flujo de las mismas desde el punto en el que se generan hasta el destinatario final de las mismas.

"Sistemas de información gerencial (SIG), son utilizados por los ejecutivos de alto nivel que no entran en detalles en el análisis de las decisiones. A ellos les interesa lo que está ocurriendo cuándo intervienen las personas, así como tener la información correcta para tomar decisiones de alto nivel, proporcionando los datos más relevantes y facilitando su acceso" (García *et al.,* 2000).

De forma sencilla podemos indicar que una base de datos no es más que un conjunto de información (un conjunto de datos) relacionada que se encuentra agrupada o estructurada (Sánchez, 1994).

Es importante recalcar que la aplicación trata de satisfacer las necesidades del administrador, aportando con información más completa y a tiempo, facilitando así la toma de decisiones con el fin de disminuir costos e incrementar ingresos, aumentando de ésta manera las utilidades.

#### **1.2 OBJETIVOS**

#### **1.2.1 Objetivo general**

Diseñar y desarrollar un Sistema de Información Gerencial para pequeñas y medianas unidades de producción de cerdos que le permita al administrador un manejo eficiente de la piara.

#### **1.2.2 Objetivos específicos**

Identificar las necesidades del usuario típico para el buen manejo de la piara, basado en los aspectos técnicos de una unidad de producción de cerdos.

Hacer un análisis para producir un modelo de los requisitos ideales y lógicos del usuario.

Realizar el diseño del Sistema de Información gerencial, desarrollarlo e implementarlo para comprobar su correcto funcionamiento.

# **2. METODOLOGÍA**

La recopilación de información y la determinación de las necesidades del usuario se realizaron en la Unidad de Producción de cerdos de la Escuela Agrícola Panamerica. El presente trabajo consta de varias secciones, las cuales se detallan acontinuación:

### **2.1 PLANIFICACIÓN PRELIMINAR**

Se recibió una sugerencia para la elaboración de un SIG, que será destinado para ayudar a manejar de una manera eficiente una unidad de producción de cerdos.

Se realizó un plan de trabajo preliminar en el cual se detalló el tiempo que se ocuparía en cada etapa de desarrollo del sistema (Anexo 1).

## **2.2 ANÁLISIS**

<u>.</u>

Con la información recolectada y de acuerdo a las necesidades del usuario, se realizó el análisis preliminar para el diseño del sistema.

El propósito del análisis es producir un modelo de los requisitos ideales y lógicos del usuario. Esto quiere decir que el modelo presenta las funciones de su contexto óptimo sin restricciones técnicas. Al usuario no le importa el método de hacer las cosas ni el diseño, solamente saber lo que puede hacer el sistema (Bellin y Schuman 1987).

Se identificó los procesos esenciales usando la declaración preliminar de propósito, el cual se elaboró tomando en cuenta preguntas importantes como son: ¿Qué es lo que desea el usuario?, ¿Quién va a ser el usuario?, ¿Cuándo lo va a utilizar?, ¿Cómo va a ingresar los datos? y ¿Para qué servirá el sistema?. En el ámbito del análisis y desarrollo de SIG, usuario no es la persona que digita datos, sino que, usuario es la persona que lleva a cabo actividades que generan datos que deseamos almacenar, o el que necesita información para la toma de decisiones<sup>1</sup>.

Con la ayuda de la declaración preliminar de propósito se desarrolló la lista de acciones (Anexo 2) que captura los actos en la vida del usuario, el mismo que requieren el apoyo del sistema automatizado. La lista de acciones dio origen al diccionario de datos, los cuales en la aplicación son el medio donde se ingresan los datos (Anexo 3).

<sup>&</sup>lt;sup>1</sup> Kaegi D. 2004. Zamorano, Honduras, Comunicación personal.

Con la ayuda de la lista de acciones se procedió a desarrollar las siguientes fases:

#### **2.2.1 Desarrollo del diagrama de contexto**

Se elaboró un diagrama de contexto que representa los límites del sistema y su relación con el mundo de los usuarios.

La esencia de este diagrama es que cualquier proceso o usuario que no se vea reflejado en este diagrama, por fuerza no está en el ámbito o entorno y no tiene ningún efecto sobre el SIG.

#### **2.2.2 Desarrollo del diagrama de flujo de datos preliminar**

Tomando en cuenta la lista de acciones, se elaboró el diagrama de flujo de datos preliminar, que representa la interacción de los datos con los procesos esenciales, para generar información que el usuario solicita (Anexo 4).

#### **2.2.3 Desarrollo de los diagramas de flujos de datos nivelados**

Para elaborar el diagrama de flujo de datos nivelados (Anexo 5), se analizó el diagrama preliminar y todas las relaciones existentes entre los procesos identificados en el mismo. A partir de dicho análisis se crearon agrupaciones lógicas que contienen los procesos esenciales.

## **2.3 DISEÑO Y ELABORACIÓN DEL SISTEMA**

Tomando en cuenta toda la parte analítica y aprovechando las bondades de Microsoft Access se procedió a elaborar la aplicación. Para esto se consideró los siguientes pasos:

#### **2.3.1 Creación y normalización de las tablas**

Para la creación de las tablas fue fundamental el diccionario de datos elaborado en la parte analítica, ya que estaban previamente normalizados según las exigencias para el almacenamiento de datos de una manera técnicamente correcta.

#### **2.3.2 Creación de los formularios para la entrada de datos**

La filosofía de desarrollar una aplicación de software, es permitir al usuario la mínima o ninguna manipulación de la estructura interna de la misma, por lo que el ingreso de todos los datos necesarios para generar información, se realiza por medio de un conjunto de formularios cuya estructura es enteramente rígida, es decir, no modificable por el usuario (Dobson, 2002).

Dichos formularios están directamente relacionados con cada uno de los aspectos técnicos de la unidad, los mismos que requieren datos para el funcionamiento de esta aplicación.

En total se crearon 12 formularios de los cuales 4 pertenecen a la parte reproductiva y el resto a aspectos generales de la unidad. Para la elaboración de los formularios se tomaron como base el diccionario de datos que fueron fruto de la parte analítica del presente trabajo. Los datos fluyen como se indicó en el diagrama de flujo de datos.

Cada uno de los formularios posee botones que permiten al usuario realizar varias tareas repetitivas como: agregar nuevos registros, ver los anteriormente ingresados y modificar los mismos si la situación lo amerita. Es decir, que mediante el mismo formulario es posible observar todos los registros previos así como modificarlos.

#### **2.3.3 Creación de formularios como base para atender las solicitudes de información**

Los formularios son el medio único por el cual el usuario ingresa los criterios que sirven para generar los reportes requeridos. Por ésta razón se crearon relaciones entre las tablas que interactúan para generar información. Lo anterior sirve para que el usuario no ingrese datos repetitivos a la aplicación.

#### **2.3.4 Creación de Consultas**

También se realizó consultas, los cuales se elaboraron con la ayuda de las relaciones descritas anteriormente, y con un orden específico, siempre pensando en los reportes que se deseaba obtener.

#### **2.3.5 Desarrollo de reportes**

La aplicación tiene el atributo de utilizar los datos que se ingresan al mismo y generar información (reportes), los mismos que el usuario obtiene de acuerdo a sus necesidades y criterio de búsqueda.

#### **2.3.6 Creación de los controles programáticos que automatizan el SIG**

Para que la aplicación sea válida, es necesario que sea completamente automatizado, es decir que el usuario haga el esfuerzo mínimo para ingresar datos y obtener información (reportes). Para esto se desarrollaron comandos que conducen con gran facilidad a las diferentes pantallas de la aplicación, esto se realizó con la ayuda de macros y todos sus atributos.

#### **2.4 IMPLEMENTACIÓN Y PRUEBA**

Una vez finalizado el SIG se ingresaron datos para verificar el correcto funcionamiento de la aplicación. Esto ayudó a identificar algunos de los errores existentes en el sistema y arreglarlos. Con los datos ingresados fueron generados los reportes requeridos por el usuario y mencionados en la lista de acciones.

# **3. RESULTADOS Y DISCUSIÓN**

#### **3.1 IDENTIFICACIÓN DE LAS NECESIDADES DEL USUARIO**

Para la identificación de las necesidades del usuario típico se utilizó la declaración preliminar de propósito el mismo que se detalla acontinucación:

#### **3.1.2 ¿Qué solicita el usuario del sistema?**

El usuario desea un sistema de información en el cual pueda manejar el flujo de animales y monitorear el desempeño de los mismos lo que le ayudará en la toma de decisiones para el buen manejo de la unidad de producción de cerdos, tomando la de Zamorano como modelo.

#### **3.1.3 ¿Para que servirá el SIG y como se estipula que deba funcionar?**

El sistema servirá para:

• Manejar el inventario de la piara.

Permitirá la introducción de los nuevos animales y el registro de los mismos por parte del administrador, siempre que decida iniciar con una explotación o renovar la genética.

Siempre que el administrador decida ingresar un reproductor, se detallará para cada animal: el lugar de procedencia, pedigrí y características individuales y desarrollo hasta la fecha de ingreso, sea el animal comprado o seleccionado de la unidad misma para reemplazo. Si la decisión del administrador es seleccionar cerdas o verracos para reemplazo provenientes de la unidad deberán crear un registro individual desde el momento del ingreso al grupo de reproductores.

Cada vez que el administrador adquiera (se tengan en inventario) material genético (semen), se registrará la información del cerdo reproductor bajo los mismos lineamientos del párrafo anterior.

Si ocurre un parto el administrador creará un registro para la camada, estos animales luego del destete formarán parte de un lote. El número de lote que se le asignará a cada camada depende de la semana en la que nace (52 lotes al año, uno cada semana).

El administrador siempre que decida sacar un animal de la unidad ya sea porque cumplió su ciclo o por muerte, registrará su salida acompañada del motivo de la salida y el destino del mismo.

Toda la información que se ingrese al sistema generará reportes que le servirán al administrador para medir el desempeño reproductivo de los cerdos en el tiempo con respecto a la media de la piara y comparar con otras unidades de producción y así decidir su descarte en el momento apropiado.

• Manejar el especto clínico de la unidad.

Siempre que se inicie con una explotación porcina el administrador planificará los tratamientos clínicos a implementar y los medicamentos a utilizar, esto ayudará para planificar la compra de los medicamentos.

Siempre que un tratamiento clínico se realice el administrador registrará todos los datos relacionados con el tratamiento, esto servirá para llevar un historial clínico de cada miembro de la unidad en el caso de los reproductores y de cada lote en el caso de animales de levante.

El correcto manejo de los medicamentos ayudará para determinar los costos de todos los productos utilizados en los diferentes tratamientos, vale recalcar que hay tratamientos clínicos de rutina y extraordinarios.

Siempre que nuevos medicamentos lleguen a la unidad, el administrador se encargará de registrarlo y hacer un correcto uso del inventario con el fin de planificar futuras compras.

• Manejar el aspecto de alimentación de los lotes de engorde.

El empleado siempre que alimente un lote de cerdos, registrará la cantidad de alimento suministrado, de esta forma el administrador obtendrá reportes que le muestren la cantidad de alimento que se está suministrando a cada lote de producción y los costos en los que se incurre.

Todos los registros deberán ser actualizados diariamente o cada vez que ocurra un nuevo evento en la unidad.

#### **3.2 DESCRIPCIÓN DEL "SOFTWARE"**

El resultado final del presente trabajo fue "PROMETEA", un Sistema de Información Gerencial diseñado para el manejo de pequeñas y medianas unidades de producción de cerdos diseñado en "Microsoft Access" (Anexo 6).

Las características de PROMETEA no permite al usuario ninguna manipulación de la estructura interna de la misma, por lo que el ingreso de todos los datos necesarios para generar información se realiza por medio de un conjunto de formularios cuya estructura es enteramente rígida, es decir, no modificables por el usuario. La aplicación está abierto para que otros usuarios técnicos puedan realizar cambios en su estructura interna, continuar con su desarrollo y su perfeccionarlo. Para esto tendrá que mantener presionado el botón "shift" mientras hace clic en el ícono de acceso a PROMETEA, de esta manera se abre la ventana de diseño en donde se detallan todas las tablas, consultas, formularios, macros y módulos de la aplicación.

La aplicación tiene restringida el acceso mediante un "pasword" para evitar que personal ajena a la unidad ingrese y manipule los datos (Anexo 7). Una vez ingresado el "pasword" aparece el Panel Principal que está conformado por cuatro comandos<sup>2</sup> que permiten acceder a los formularios de:

- Ingresar datos
- Modificar datos
- Reportes
- Mantenimiento

#### **3.2.1 Ingreso de datos**

Se elaboró 12 formularios para el ingreso y modificación de datos, cada formulario tiene las opciones de guardar y eliminar registros, así también, regresar y/o avanzar en los registros que se están manipulado (Anexo 8). Los formularios que se elaboraron son los siguientes:

- 1. Ingreso de reproductor/a
- 2. Monta o inseminación artificial
- 3. Registro de parto
- 4. Registro de destete
- 5. Venta de reproductores
- 6. Venta de cerdos de engorde
- 7. Venta de cerdos de engorde por lotes
- 8. Mortalidad de reproductores
- 9. Mortalidad de cerdos de engorde
- 10. Tratamiento clínico de reproductores
- 11. Tratamiento clínico de cerdos de engorde
- 12. Alimentación de los lotes de producción

En cada uno de los formularios se ingresan datos relacionados al mismo. Una vez ingresados los datos, éstos interactúan entre ellos, y con los datos de otros formularios para generar información (reportes), los mismos que sirven al usuario para comparar el desempeño de su unidad, con unidades de similares características.

 2 Comando es un botón que al hacer clic inicia una acción o un conjunto de acciones.

#### **3.2.2 Modificar datos**

Esta opción permite acceder a los formularios antes mencionados para corregir y/o modificar datos previamente ingresados. Cabe recalcar que una vez modificados el usuario no podrá volver a los datos originales.

#### **3.2.3 Reportes**

Según Dobson, (2002) un reporte es un método eficaz para presentar los datos en formato de impresión. Los resultados se muestran según los criterios de búsqueda que defina el usuario a través de los menús desplegables determinados.

El panel de control también incluye un comando que le permite obtener información de acuerdo a las necesidades del usuario por medio de filtros (Anexo 9). La aplicación genera los siguientes reportes:

**Reporte de desempeño de la cerda**. Muestra el desempeño reproductivo de la cerda, desde el momento de su ingreso hasta su descarte, contiene información como desempeño en el parto hasta su destete. Los reportes se pueden visualizar por razas e identificación individual de la cerda.

**Desempeño del verraco**. Muestra el desempeño del verraco desde el momento de su ingreso hasta su descarte. Se pueden visualizar los reportes por raza e identificación del animal.

**Alimentación.** Muestra la dieta suministrada a cada lote, la cantidad y el costo incurrido en la alimentación de cada lote en un determinado período de tiempo (Anexo 10).

**Mortalidad de animales.** Muestra el lugar, la causa y la edad del animal hasta la fecha de su muerte. Se puede visualizar los reportes por identificación individual, raza, sexo y la muerte de animales en la unidad entre fechas (período de evaluación definido por el usuario).

**Tratamiento clínico.** Muestra la fecha y dosis utilizada para cada individuo, el costo incurrido en el mismo y el costo entre fechas.

#### **3.1.4 Mantenimiento**

Para el mantenimiento de la aplicación existe un comando que lleva al usuario a las diferentes tablas que requieren el ingreso o modificación de datos.

El uso de una herramienta de "software" es de vital importancia para las pequeñas y medianas empresas, no solo en el área porcina sino en todas las áreas, ya que se aprovecharía los datos que se generan en la unidad para tomar decisiones inteligentes y aumentar la competitividad en el mercado.

### **4. CONCLUSIONES**

Se idenficaron las necesidades del usuario típico para el buen manejo de la piara, basado en los aspectos técnicos de una unidad de producción de cerdos como son el reproductivo, clínico, alimentación y mortalidad.

Se analizaron los aspectos más importantes en una unidad de producción de cerdos y la información que se desea obtener a partir de los datos que ingrese al sistema, con los cuales se produjo un modelo de los requisitos ideales y lógicos del usuario.

Se diseñó y elaboró el Sistema de Información Gerencial, en el que se ingresaron datos con los que se probó su funcionamiento. La aplicación cumple con los atributos necesarios para proporcionar información necesaria con el fin de ayudar al administrador en la toma de decisiones.

## **5. RECOMENDACIONES**

Se recomienda darle seguimiento al desarrollo del sistema y afinar todos los componentes que le pueden interesar a un porcicultor.

Se recomienda probar la aplicación en una unidad real, esto servirá para verificar la funcionalidad de la aplicación.

Continuar con la evolución del SIG hasta llegar a tener un producto maduro y que pueda ser ofrecido comercialmente, a bajo costo por Zamorano al pequeño y mediano porcicultor que esté en condiciones de beneficiarse de la aplicación.

# **6. BIBLIOGRAFÍA**

Bellin, D; Suchman, S. 1987. Manual del Desarrollo de Sistemas. N. Y. EE.UU. Pratl Institute. 98 p.

Dobson, R. 2002. Programación Avanzada con Microsoft Access 2002. Editorial McGraw-Hill. 997 p.

García, F; Chamorro, F; Molina, J. 2000. Informática de Gestión y Sistemas de Información. Madrid, España. Mcgraw-Hill/Interamericana de España, S. A. U. 239 p.

Sánchez, J. 1994. Microsoft Access para Windows. Madrid, España. Mcgraw-Hill/Interamericana de España, S. A. 357 p.

7. ANEXOS

Sistema de Información Gerencial para el manejo de una Unidad de Producción de Cerdos

 Fecha de revisión : 16 de marzo de 2004 Autor : Nilo Alexander Chicaiza

## **PLAN DE TRABAJO PRELIMINAR**

1.0 Planificación Preliminar

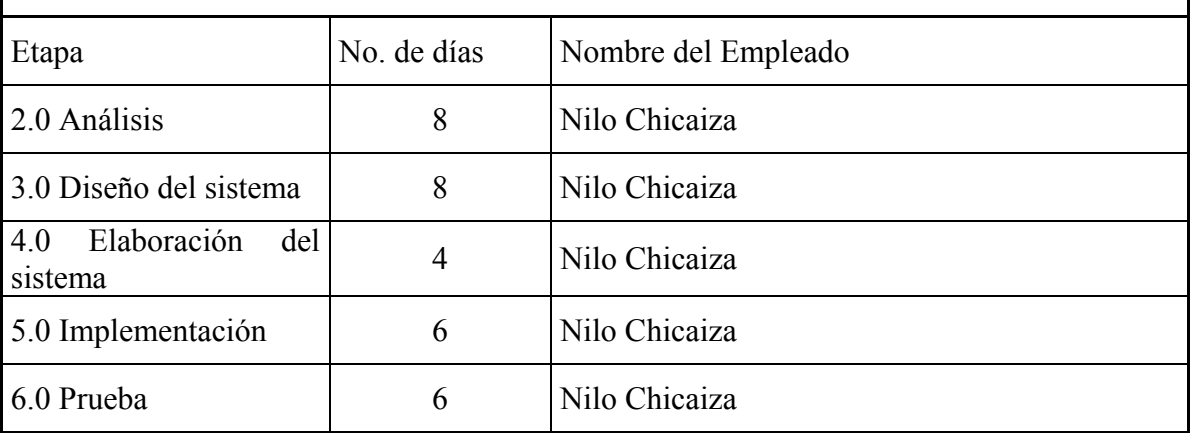

#### **Anexo 2.** Lista de acciones

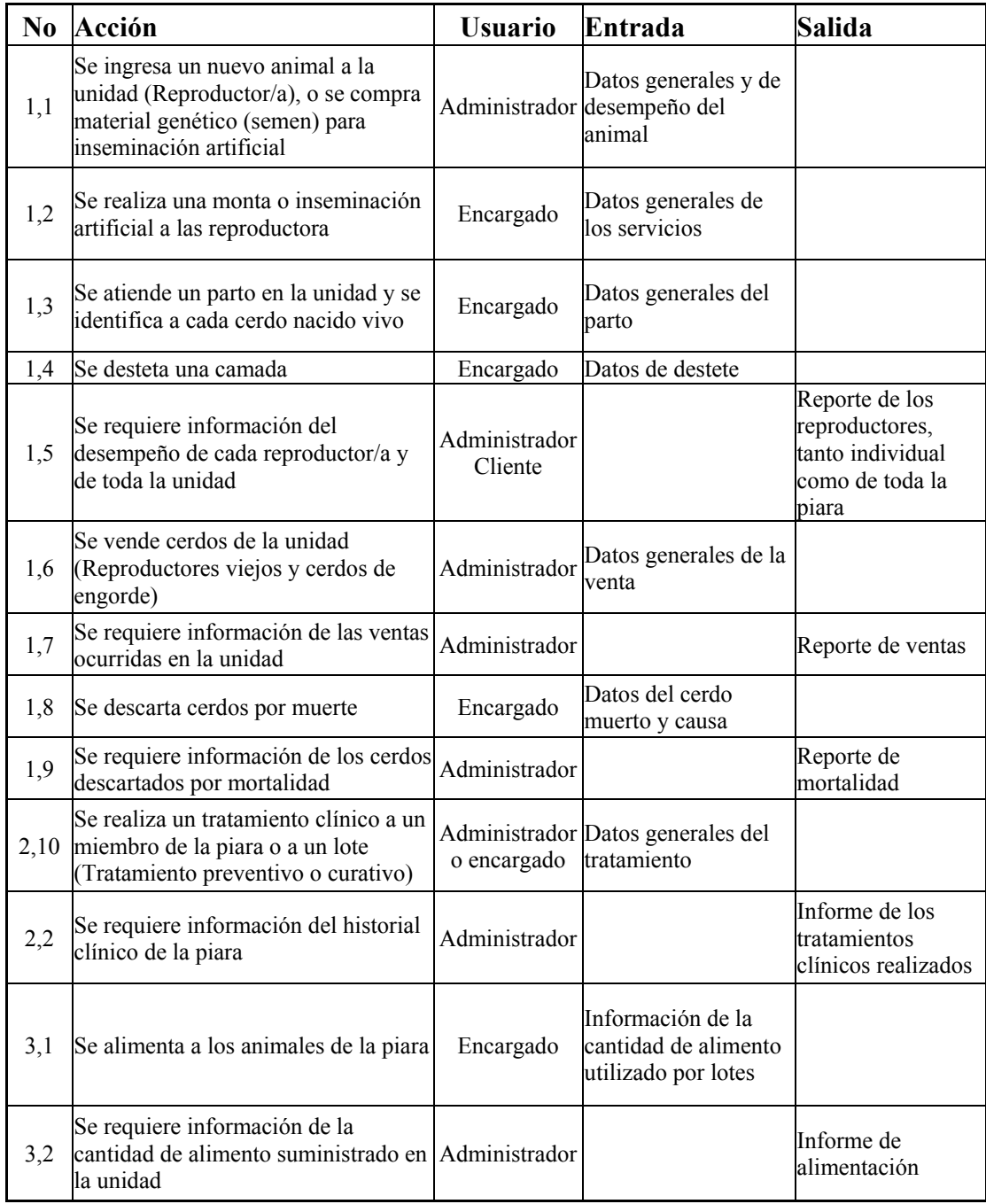

La nomenclatura utilizada para diferenciar las acciones, está basada en un esquema que relaciona el tipo de acción con las técnicas de una piara, esto también ayudó para el desarrollo del diccionarios de datos.

#### **Anexo 3.** Diccionario de datos

Ingreso de reproductores o compra de material genético (Semen)

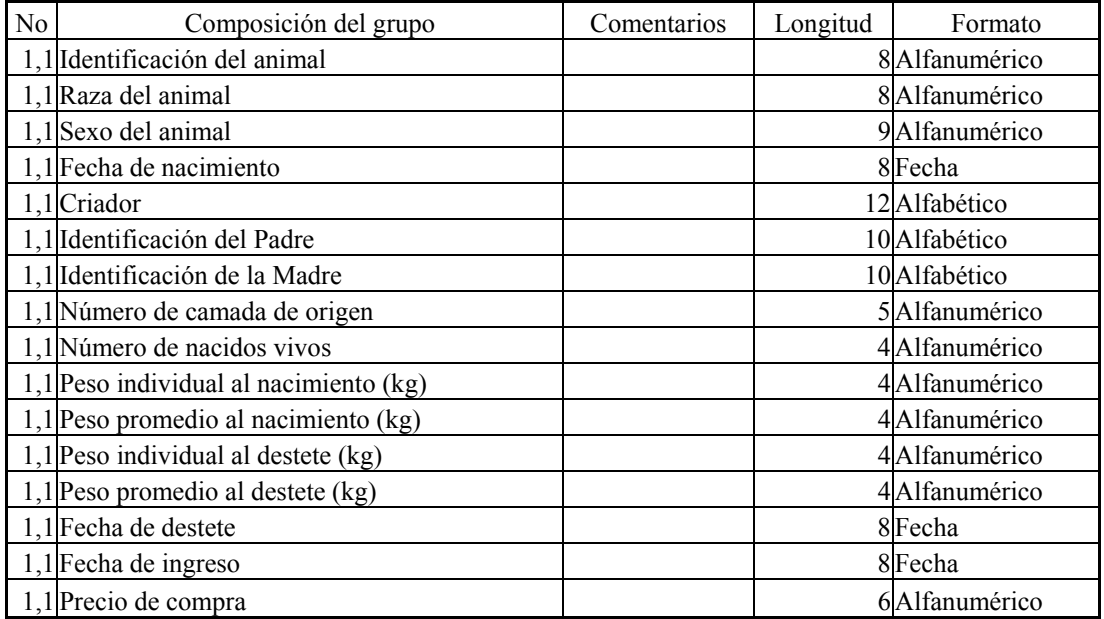

Monta o Inseminación Artificial

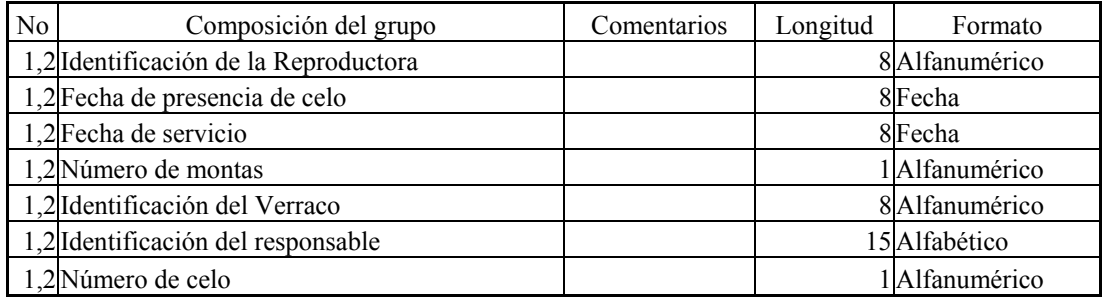

Registro de parto

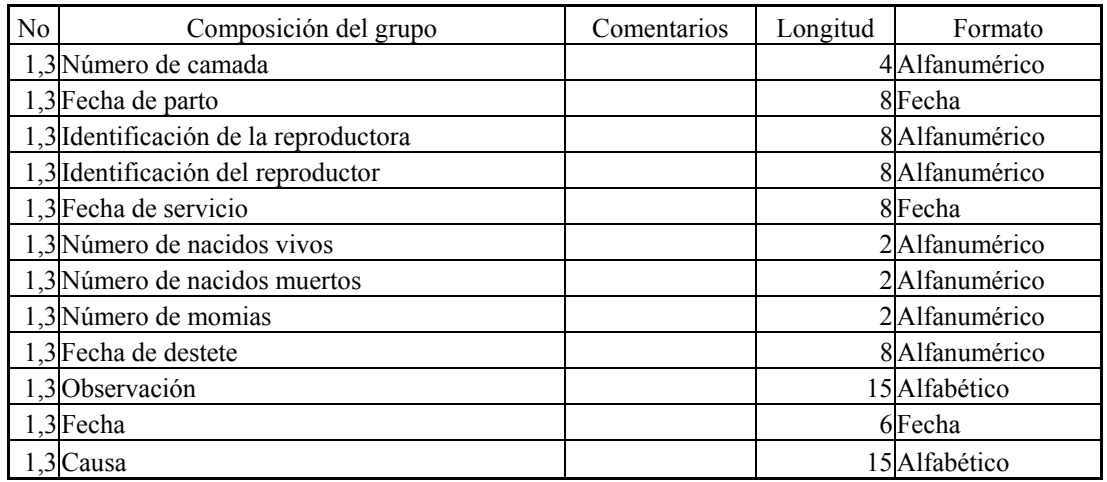

Registro individual de los cerdos para engorde

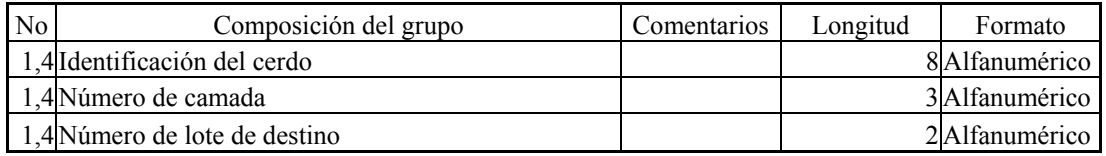

Venta de animales

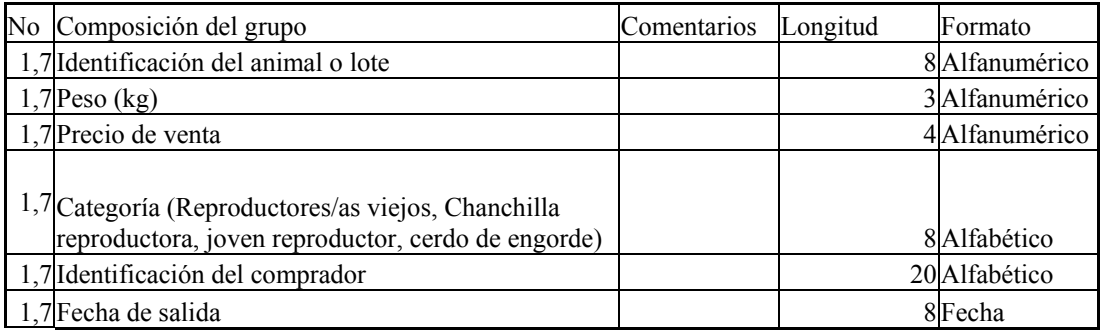

Salida de animales por muerte

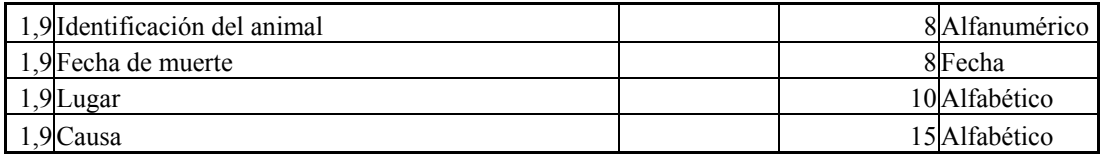

Ingreso de medicamentos a la unidad

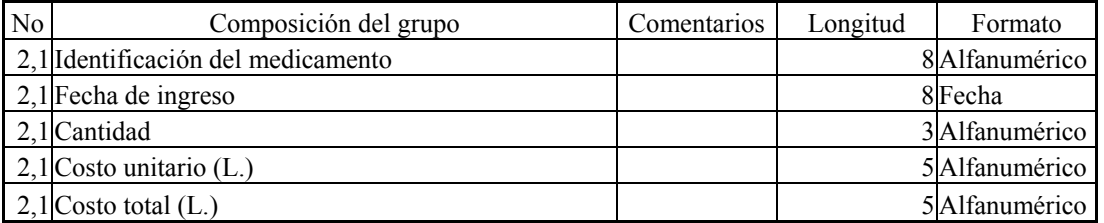

#### Tratamiento clínico

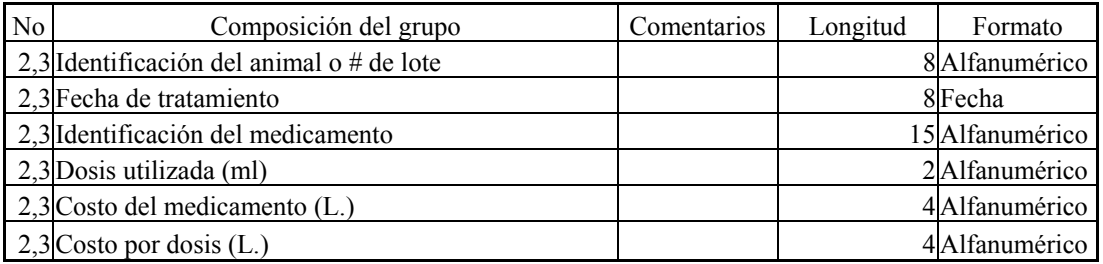

Ingreso de alimento a la unidad

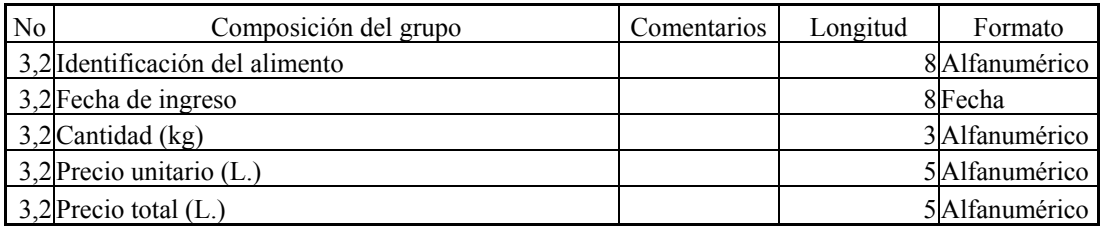

Alimentación de cerdos por lote

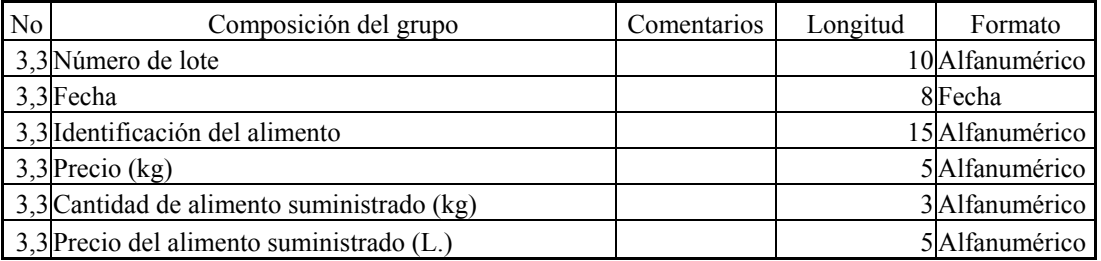

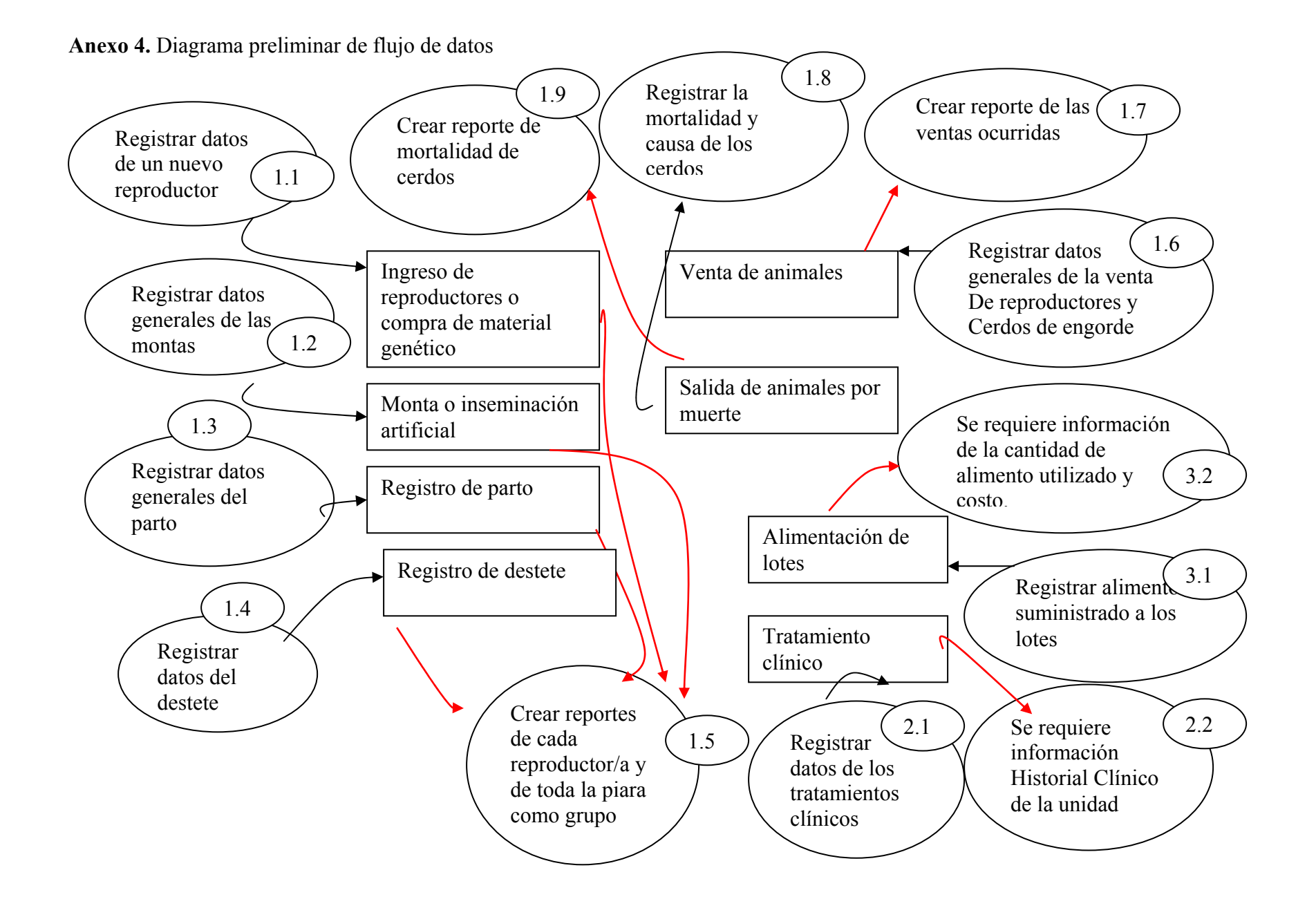

**Anexo 5.** Diagrama de flujo de datos nivelados

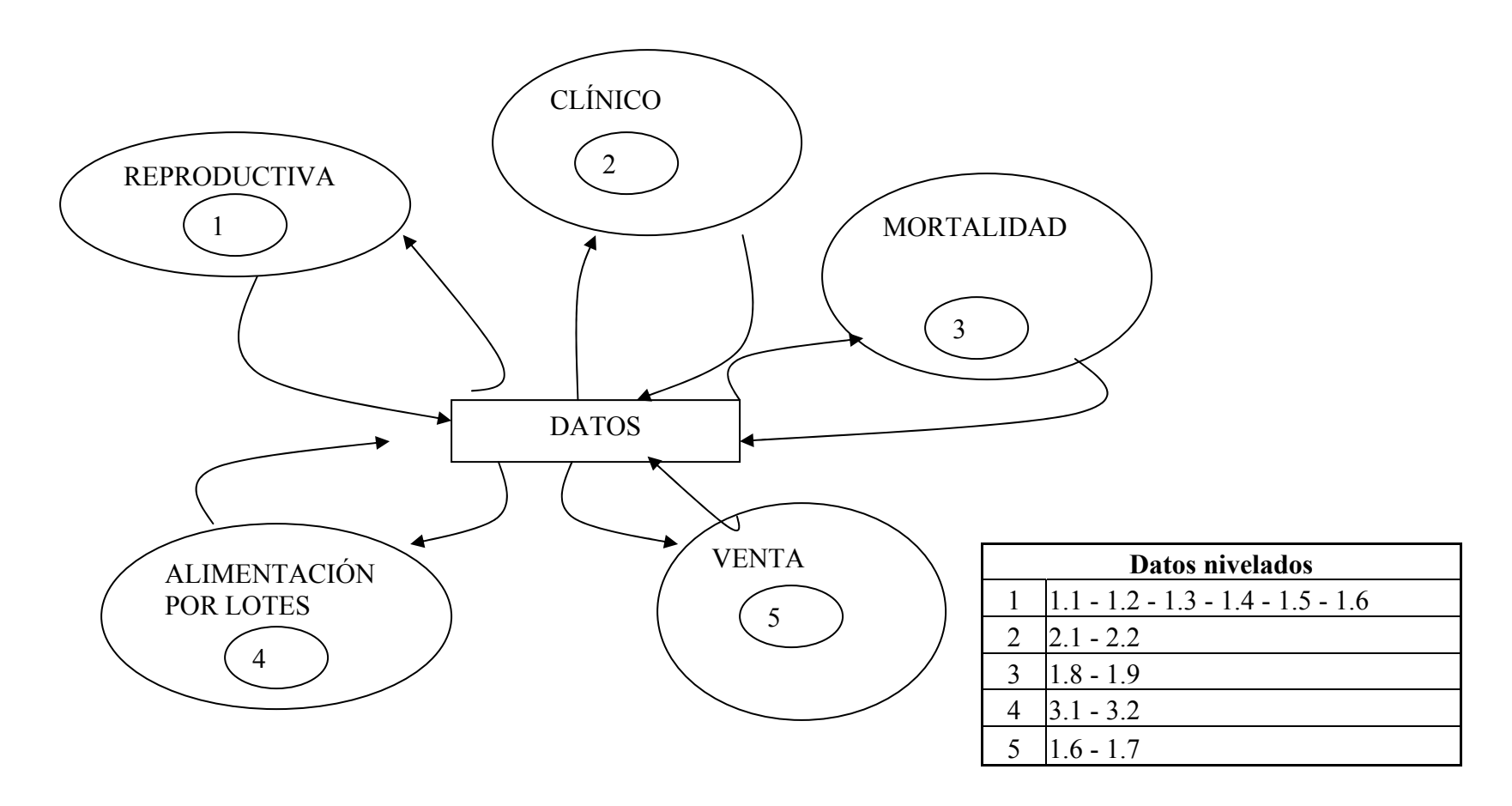

**Anexo 6.** Resultado final

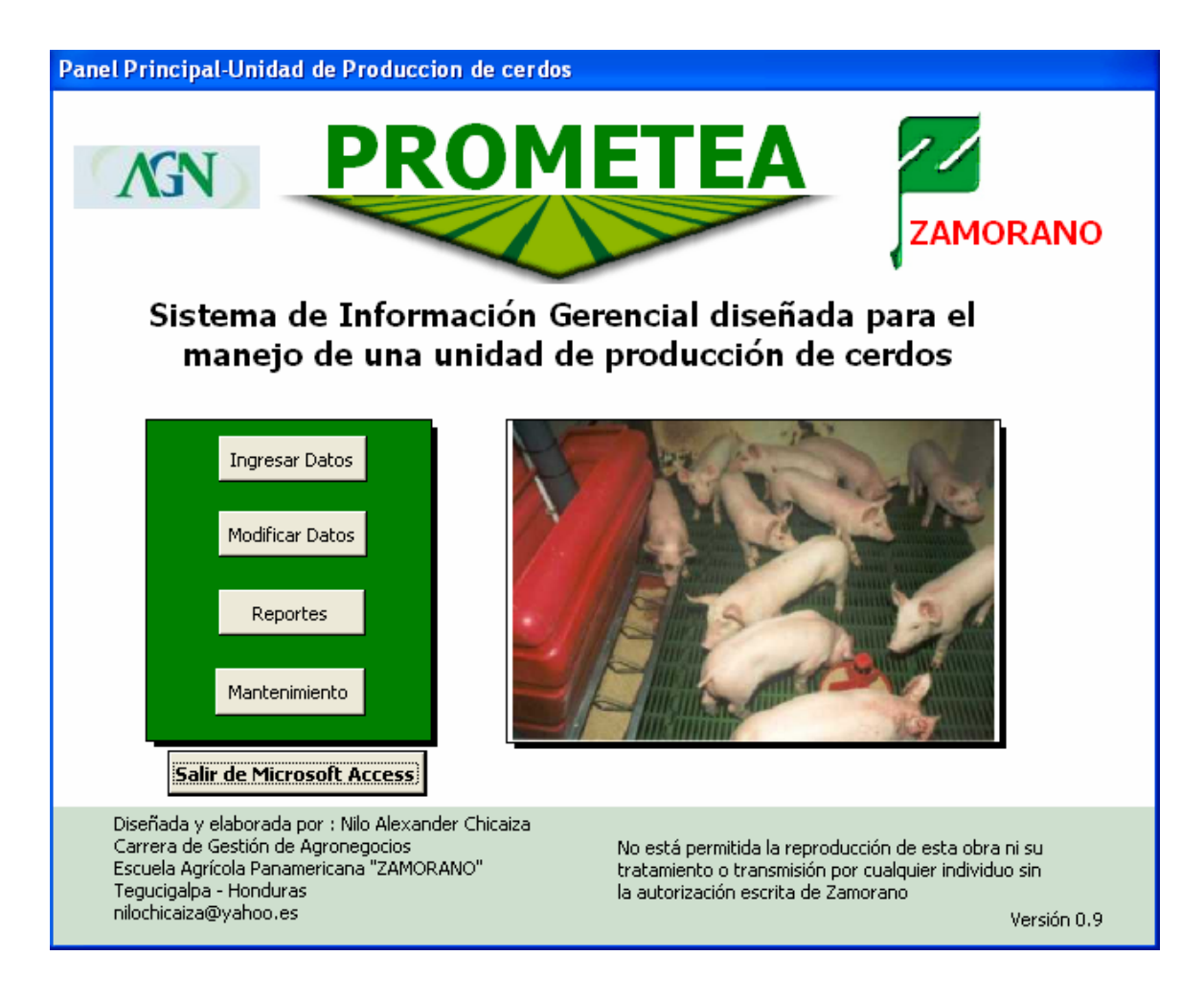

#### **Anexo 7.** Ingreso a la PROMETEA

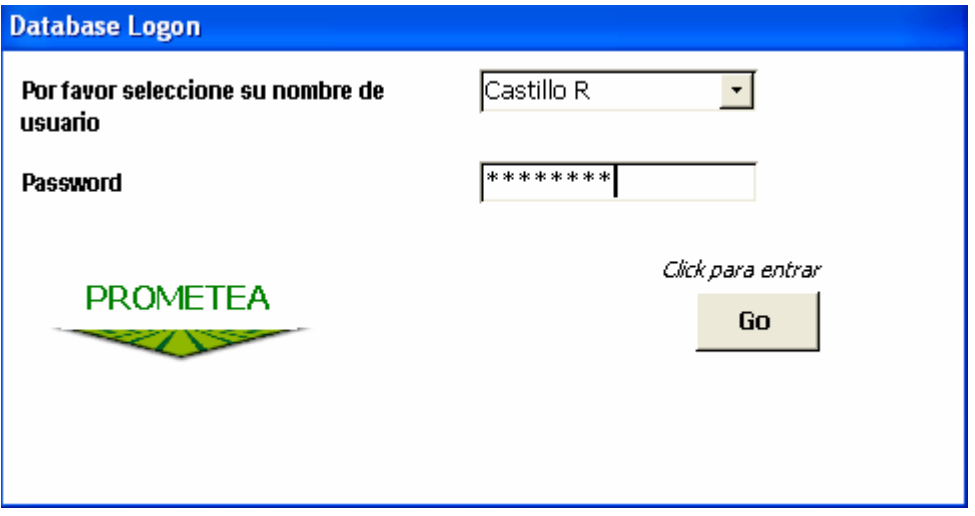

#### Anexo 8. Formulario

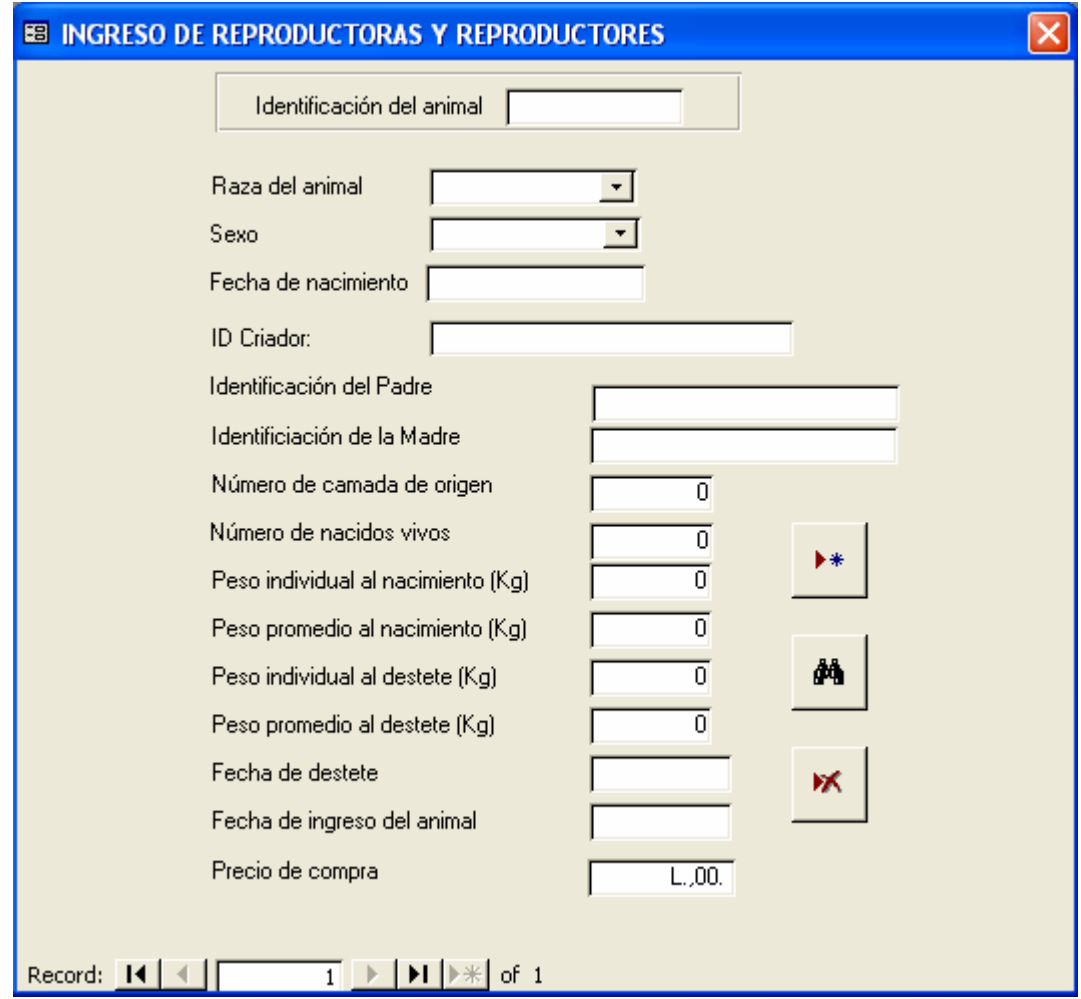

### Anexo 9. Filtro

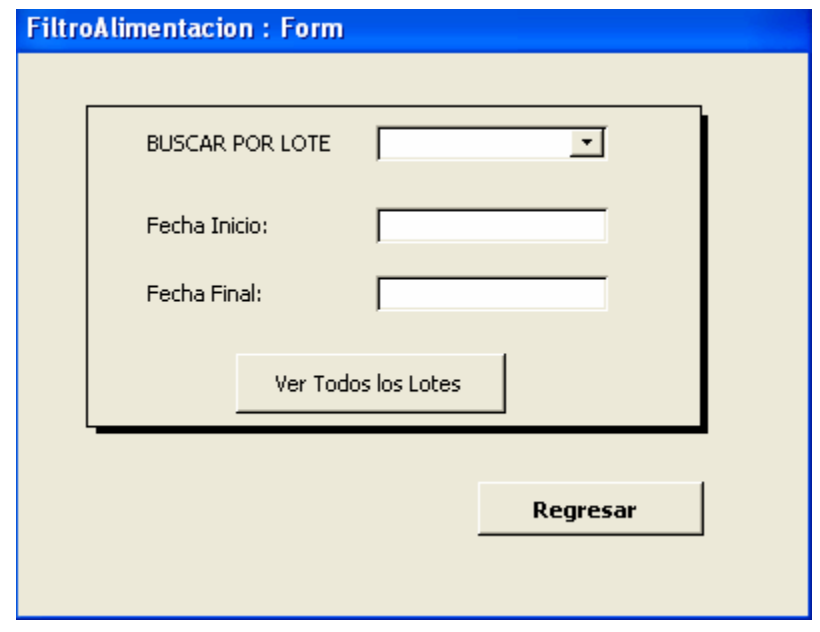

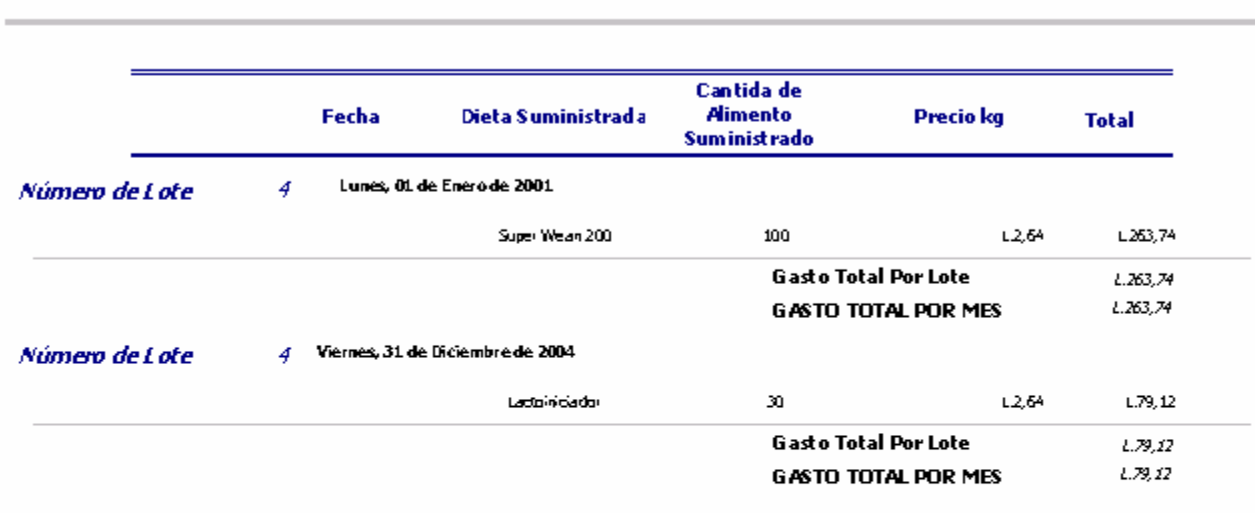

# **Informe De Alimentacion**

Mércoles, 17 de Noviembre de 2004

Página 1 de 1